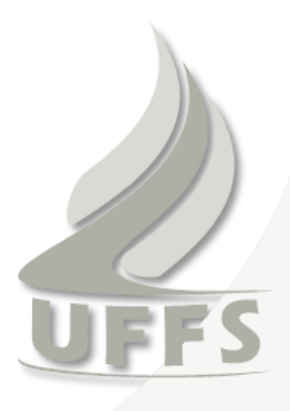

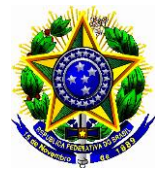

**SERVIÇO PÚBLICO FEDERAL UNIVERSIDADE FEDERAL DA FRONTEIRA SUL Pró-Reitoria de Administração e Infraestrutura - PROAD/INFRA**

# **MANUAL DE NORMAS E PROCEDIMENTOS REFERENTES À FORMAÇÃO DE PROCESSOS E DISCIPLINANDO A UTILIZAÇÃO DO SGPD/UFFS - SISTEMA DE GESTÃO DE PROCESSOS E DOCUMENTOS DA UNIVERSIDADE FEDERAL DA FRONTEIRA SUL**

**Elaboração** *Lidiane Marcante Serviço de Expedição*

**Revisão e Publicação** *Diretoria Administrativa PROAD/INFRA*

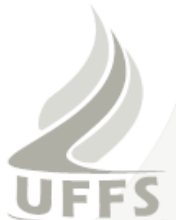

# **SUMÁRIO**

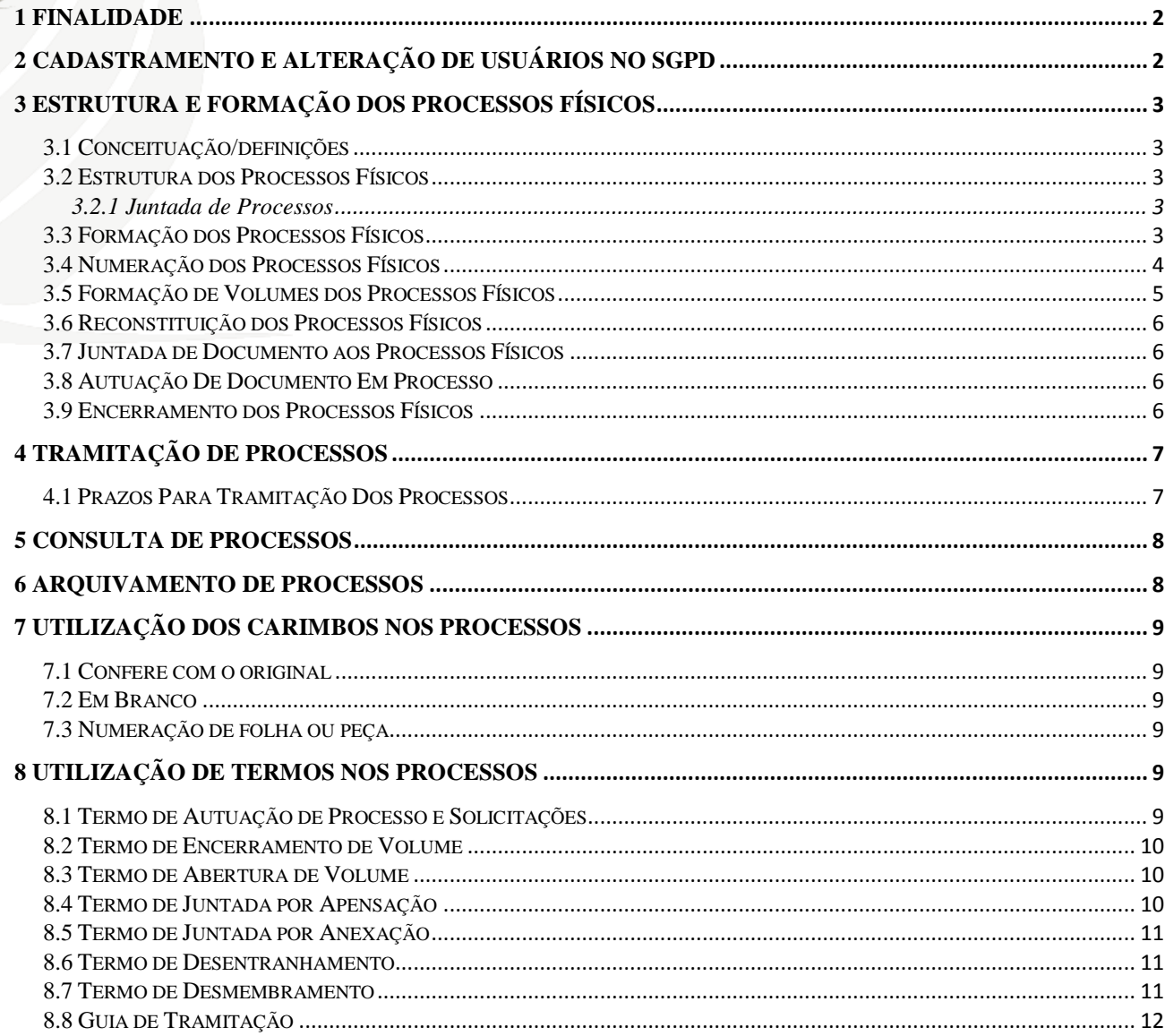

## **LISTA DE FIGURAS**

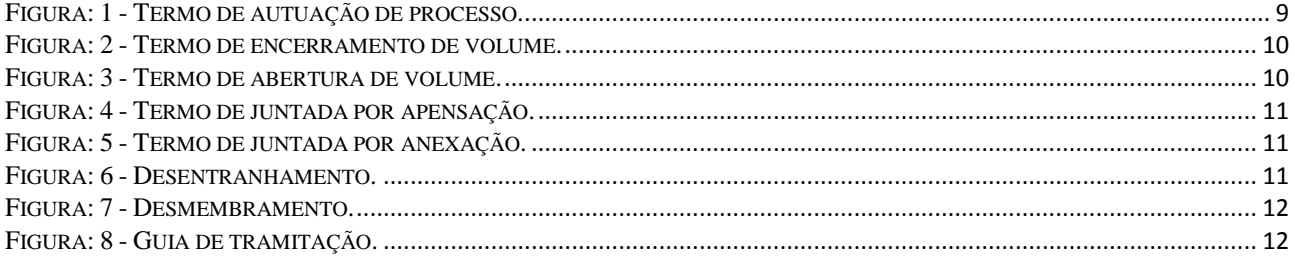

### <span id="page-2-0"></span>**1 FINALIDADE**

Este manual tem a finalidade de orientar os servidores da UFFS quanto as normas e os procedimentos gerais referentes à formação de processos no âmbito da Instituição, disciplinando a utilização do SGPD - Sistema de Gestão de Processos e Documentos de acordo com a Instrução Normativa 11/2012 - PROAD.

Nenhuma unidade ou setor da UFFS deve dar andamento a processo que se encontre em desacordo com as normas estabelecidas pela IN nº 11 e por este manual. O destinatário que receber processo em desacordo poderá, à seu critério, constituí-lo de acordo com as instruções ou devolvêlo ao remetente a fim de que o faça.

Os princípios éticos dispensados aos documentos e os graus de sigilo deverão sempre ser observados, mantendo-se absoluta discrição com relação às informações neles contidas.

Os documentos físicos deverão receber tratamento adequado, observando-se os cuidados de higiene no seu manuseio. As perfurações que se fizerem necessárias, deverão ser realizadas centralizadamente e as dobras com simetria. Os materiais à serem utilizados deverão ser adequados, evitando-se o uso de grampos e clips metálicos. Ao apor elementos, como carimbos e etiquetas, deve-se fazê-lo em locais que não haja escrita, a fim de preservar as informações contidas nos documentos.

# <span id="page-2-1"></span>**2 CADASTRAMENTO E ALTERAÇÃO DE USUÁRIOS NO SGPD**

As contas de login e senha para acesso ao SGPD são de uso pessoal e intransferível.

Os pedidos de inclusão e alteração dos cadastros dos servidores no sistema SGPD, deverão ser enviados pelas respectivas chefias, através de memorando via SGPD, para a Diretoria de Sistemas.

Para inclusão de novo usuário são necessários as seguintes informações: Nome do servidor; Siape; CPF; Setor; Campus; Módulos do Sistema que o usuário terá acesso.

Para alteração no cadastro são necessários os seguintes dados: Nome do servidor; CPF; dados a serem alterados.

O *login* para acesso do servidor ao SGPD é o CPF do mesmo sem os primeiros zeros da frente caso houver, e a senha inicial será enviada para o e-mail institucional.

Por medida de segurança, o usuário deverá alterar sua senha após o primeiro acesso ao SGPD e, no máximo, a cada período de 1 (um) ano, conforme regras pré-estabelecidas pela Diretoria de Sistemas.

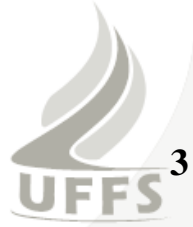

# <span id="page-3-0"></span>**3 ESTRUTURA E FORMAÇÃO DOS PROCESSOS FÍSICOS**

#### <span id="page-3-1"></span>3.1 CONCEITUAÇÃO/DEFINIÇÕES

- Processo: é o documento ou conjunto de documentos que exige um estudo mais detalhado ou procedimentos como despachos, pareceres técnicos ou jurídicos, anexos ou ainda instruções técnicas.
- **Despacho:** é uma decisão proferida pela autoridade administrativa competente sobre assunto que lhe é submetido à apreciação. O despacho pode ser favorável ou desfavorável à pretensão solicitada pelo administrador/ servidor público.
- **Diligência:** é o ato pelo qual um processo que, tendo deixado de atender às formalidades indispensáveis ou de cumprir alguma disposição legal, é devolvido ao órgão que assim procedeu, a fim de corrigir ou sanar as falhas apontadas.

#### <span id="page-3-2"></span>3.2 ESTRUTURA DOS PROCESSOS FÍSICOS

Os processos podem apresentar a seguinte estrutura:

#### <span id="page-3-3"></span>**3.2.1 Juntada de Processos**

É a união de um processo a outro, com o qual tenha relação ou dependência, podendo se dar por anexação ou apensação. Esta juntada somente será feita pelos respectivos protocolos das unidades ou campis, desta forma os dois processos deverão ser enviados via sistema SGPD ao protocolo (SE), e ser informado em despacho qual a forma de juntada.

- *Anexação:* é a união de um processo a outro, ao qual se incorpora definitivamente, desde que pertencentes ao mesmo assunto e interessado.
- *Apensação:* é a união provisória de dois ou mais processos para estudo, visando uniformidade de tratamento em matéria semelhante.
- *Desapensação:* é a separação de dois ou mais processos juntados por apensação.

#### <span id="page-3-4"></span>3.3 FORMAÇÃO DOS PROCESSOS FÍSICOS

A formação dos processos físicos deverá atender às seguintes condições:

**Somente poderão ser formados processos pelos protocolos e a partir de originais de documentos, de cópias autenticadas, ou ainda de cópias acompanhadas de autorização para formação identificada pelo carimbo "CONFERE COM O ORIGINAL".**

A rotina de montagem de um processo físico deverá seguir as seguintes etapas:

a) A capa do processo deverá ser presa com colchetes juntamente com toda a documentação, obedecendo à ordem cronológica do mais antigo para o mais recente, isto é, os mais antigos serão os primeiros do conjunto;

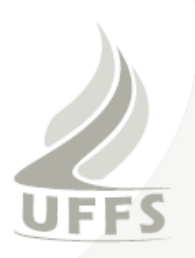

- b) À capa do processo deverá ser acrescentado a etiqueta com o respectivo número de protocolo: 23205.000000/2011-00; ( PORTARIA Nº 3, DE 16 DE MAIO DE 2003 - Ministério Planejamento, Orçamento e Gestão )
- c) As folhas deverão ser numeradas, apondo-se o respectivo carimbo (órgão, número da folha e rubrica do servidor que estiver numerando o processo);
- d) O documento deverá ser lido, a fim de que se possa extrair o assunto de forma sucinta, clara e objetiva;
- e) O registro e a numeração das folhas deverão ser conferidos, a fim de dar sequencia ao processo sem falhas;
- f) O processo autuado e registrado, deverá ser encaminhado fisicamente para a unidade/setor específica correspondente da **UFFS.**

O envelope no qual é encaminhado a correspondência não será peça do processo, devendo ser descartado, anotando-se as informações necessárias, referentes ao endereço do remetente e a data de postagem.

Não serão autuados os documentos que não devam sofrer tramitações, tais como convites para festividades, comunicação de posse, remessa para publicação, pedido de cópia de processo, desarquivamento de processo e outros que, por sua natureza, não devam constituir processo;

A prioridade na autuação e movimentação de processos deve contemplar documentos caracterizados como urgentes;

### <span id="page-4-0"></span>3.4 NUMERAÇÃO DOS PROCESSOS FÍSICOS

A rotina de numeração de um processo físico seguirá as seguintes etapas:

- a) As folhas do processo deverão ser numeradas em ordem crescente, sem rasuras e utilizando-se de carimbo próprio para colocação do número, aposto no canto superior direito da página.
- b) Quando estiver cadastrado como documento no sistema deverá começar a ser carimbado a partir do número 01, esta folha número 01 será o termo de abertura do documento impresso no sistema, as demais folhas seguir a numeração.
- c) Quando não estiver cadastrado no sistema a primeira folha deve começar a partir do número 02, pois a folha número 01 será o termo de abertura processo inserida pelo protocolo.
- d) As peças subsequentes serão numeradas pelos setores que as adicionarem.
- e) Nenhum processo poderá ter duas peças com a mesma numeração, não podendo ser diferenciadas pelas letras "A" e "B", nem conter rasuras.
- f) Nos casos em que a peça do processo estiver em tamanho reduzido, será colada em folha de papel branco, apondo-se o carimbo da numeração de peças de tal forma que o canto superior direito do documento seja atingido pelo referido carimbo.

Os processos oriundos de outras instituições só terão suas peças renumeradas se a respectiva numeração não estiver correta; não havendo falhas, prossiga com a sequência numérica existente.

Quaisquer solicitações ou informações inerentes ao processo deverão ser feitas por meio de despacho no próprio documento ou, caso seja possível, em folha de despacho, a ser incluída ao final do processo (poderão se utilizadas tantas folhas quanto forem necessárias). As folhas de despacho não podem ser utilizadas no seu verso. Não é permitido a inclusão de novas folhas até o total aproveitamento da última folha de despachos incluída no processo. No caso de inserção de novos documentos no processo, o espaço em branco da última folha de despacho deverá se inutilizado, apondo-se o carimbo "Em branco".

Poderá ser impresso o próprio despacho do sistema SGPD o qual será numerado conforme a sequência da numeração do processo, bem como deverá ser colocado carimbo "Em branco" no espaço que estiver em branco.

Quando, por falha ou omissão, for constatada a necessidade de correção de numeração de qualquer folha do processo, deverá ser acrescentado um "X" sobre o carimbo a inutilizar e renumera-se novamente as folhas.

#### <span id="page-5-0"></span>3.5 FORMAÇÃO DE VOLUMES DOS PROCESSOS FÍSICOS

**O processo não poderá exceder a 200 folhas em cada volume**. Quando contiver número de folhas excedente ao limite acima, a partir do próximo número, será formado novo volume.

Não é permitido desmembrar documento, e se ocorrer a inclusão de um documento que exceda as 200 folhas, esse documento abrirá um novo volume. Ex: No caso de processo contendo 180 folhas, ao qual será incluído um documento contendo 50, encerrar-se-á o volume com 180 e abrir-se-á novo volume com o referido documento de 50 folhas.

O encerramento e a abertura de novos volumes serão efetuados mediante a inclusão dos respectivos termos de encerramento e abertura, em folhas suplementares, as quais seguirão a numeração do processo, e se dará da seguinte forma: no volume anterior, após a última folha do processo, incluir-se-á "TERMO DE ENCERRAMENTO DE VOLUME"; e no novo volume, logo após a capa, incluir-se-á "TERMO DE ABERTURA DE VOLUME", o novo volume obedecerá à sequência da numeração do volume anterior.

A abertura de um novo volume será executada diretamente pelos protocolos das unidades ou campus correspondentes, desta forma deverá ser enviado via sistema SGPD para o protocolo que providenciará o preenchimento da nova capa e etiqueta. Os volumes deverão ser numerados na capa do processo, com a seguinte inscrição: 1º volume, 2º volume, etc.

#### <span id="page-6-0"></span>3.6 RECONSTITUIÇÃO DOS PROCESSOS FÍSICOS

Havendo desaparecimento ou extravio de processo, o servidor que primeiro tomar conhecimento do fato comunicará à sua chefia o ocorrido, e deverá:

- a) Providenciar um documento pelo qual foi dado conhecimento à chefia sobre o desaparecimento ou extravio do processo, bem como solicitar a autorização da reconstituição do processo;
- b) Reconstituir o processo, resgatando as suas informações e obtendo cópias de documentos que o constituíam;
- c) Acrescentar uma folha inicial informando que aquele processo está sendo reconstituído, constando o número do processo, procedência, interessado, assunto e outras informações julgadas necessárias;
- d) Atribuir nova numeração ao processo reconstituído junto ao protocolo.

#### <span id="page-6-1"></span>3.7 JUNTADA DE DOCUMENTO AOS PROCESSOS FÍSICOS

Trata-se de juntada de um documento ou uma solicitação a um processo já existente. Devese adotar os seguintes procedimentos:

- a) Verificar se o processo e o documento ou solicitação estão cadastrados no sistema SGPD;
- b) Verificar se ambos já foram recebidos e encontram-se na sua fila de trabalhos recebidos;
- c) No Menu/Processo/Juntada de Solicitações, digitar o número do processo referência, depois em adicionar, colocar o número da solicitação e posteriormente Salvar.

#### <span id="page-6-2"></span>3.8 AUTUAÇÃO DE DOCUMENTO EM PROCESSO

Um documento cadastrado no SGPD a qualquer momento poderá ser transformado em processo, será executado somente pelos protocolos das unidades e campi correspondente e deverá adotar os seguintes procedimentos:

- a) O usuário deverá enviar fisicamente e via SGPD o documento para o Serviço de Expedição, com o seguinte despacho autuar em processo e enviar para o setor de destino ou devolver ao próprio setor;
- b) No documento físico deverá conter o termo de abertura do documento (impresso na aba peças do sistema SGPD) devidamente numerado como folha número 01 e os demais documentos na sequencia numérica das folhas;

#### <span id="page-6-3"></span>3.9 ENCERRAMENTO DOS PROCESSOS FÍSICOS

O encerramento dos processos se dará:

a) Por indeferimento do pedido/requerimento;

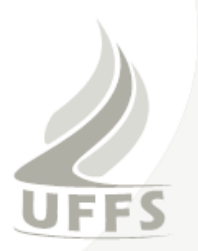

- b) Pelo atendimento da solicitação e cumprimento dos compromissos arbitrados ou dela decorrentes;
- c) Pela expressa desistência do interessado;
- d) Quando seu desenvolvimento for interrompido por período superior a um ano, por omissão da parte interessada.

# <span id="page-7-0"></span>**4 TRAMITAÇÃO DE PROCESSOS**

A tramitação de processos será realizada pelos usuários no setor onde se encontrar o processo no momento.

O usuário, ao encaminhar qualquer processo, deverá obrigatoriamente escrever, de forma clara, uma ementa do seu parecer no campo "despacho" e, sempre que possível, disponibilizar o mesmo na íntegra.

A entrega do processo físico será condicionada ao registro de recebimento do processo no SGPD.

O usuário recebedor deverá efetuar o recebimento do processo no SGPD, no momento da entrega do processo físico.

Caso o usuário recebedor se negue a efetuar o recebimento do processo no SGPD, o usuário que encaminhou deverá informar imediatamente a sua chefia imediata, para que a mesma tome as medidas administrativas cabíveis.

# **Havendo necessidade de tramitação de processos entre** *unidades e campus***, o mesmo deverá ser enviado diretamente aos setores responsáveis.**

Quando um setor encaminhar um processo para qualquer órgão externo, o último usuário deverá efetuar o arquivamento do processo no SGPD informando o número do protocolo recebido no respectivo órgão.

#### <span id="page-7-1"></span>4.1 PRAZOS PARA TRAMITAÇÃO DOS PROCESSOS

Os prazos de tramitação dos processos deverão obedecer os artigos da Lei 9.784, conforme segue.

> Art. 23. Os atos do processo devem realizar-se em dias úteis, no horário normal de funcionamento da repartição na qual tramitar o processo.

> Parágrafo único. Serão concluídos depois do horário normal os atos já iniciados, cujo adiamento prejudique o curso regular do procedimento ou cause dano ao interessado ou à Administração.

> Art. 24. Inexistindo disposição específica, os atos do órgão ou autoridade responsável pelo processo e dos administrados que dele participem devem ser praticados no prazo de cinco dias, salvo motivo de força maior.

> Parágrafo único. O prazo previsto neste artigo pode ser dilatado até o dobro, mediante comprovada justificação.

> Art. 66. Os prazos começam a correr a partir da data da cientificação oficial, excluindo-se da contagem o dia do começo e incluindo-se o do vencimento.

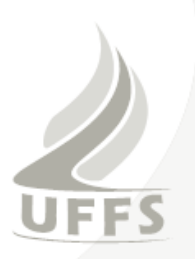

§ 1o Considera-se prorrogado o prazo até o primeiro dia útil seguinte se o vencimento cair em dia em que não houver expediente ou este for encerrado antes da hora normal.

§ 2o Os prazos expressos em dias contam-se de modo contínuo.

§ 3o Os prazos fixados em meses ou anos contam-se de data a data. Se no mês do vencimento não houver o dia equivalente àquele do início do prazo, tem-se como termo o último dia do mês.

Art. 67. Salvo motivo de força maior devidamente comprovado, os prazos processuais não se suspendem.

## <span id="page-8-0"></span>**5 CONSULTA DE PROCESSOS**

A consulta de processos no Sistema SGPD permitirá a recuperação de informações sobre os processos já cadastrados no órgão por intermédio de vários parâmetros (pontos de acesso) de pesquisa, tais como setor atual, data de entrada, interessado, assunto, etc.

Para a consulta de processos, o usuário deverá acessar Menu/ Processo/ Consulta de processos/solicitações, observando as orientações do SGPD:

- a) Preencher os campos desejados e pressionar o botão no canto inferior direito da tela. O resultado da consulta retornará apenas as ocorrências de processos que atendam aos parâmetros informados.
- b) Depois de efetuar a consulta, se existirem ocorrências que atendam aos parâmetros informados, pode-se selecionar o processo desejado na lista "Resultado da consulta" com o uso do ícone e visualizar suas informações.
- c) Pode-se ainda, no caso de pesquisas que retornem uma lista de processos, fazer a impressão dos registros clicando no botão **"**Imprimir"**.**
- d) Caso os parâmetros informados para a consulta retornem somente um processo, a tela "Resultado da Consulta" não aparecerá, sendo referenciados diretamente os dados do processo específico.

### <span id="page-8-1"></span>**6 ARQUIVAMENTO DE PROCESSOS**

Quando for necessário arquivar fisicamente o processo no setor, um usuário do mesmo deverá efetuar o arquivamento do processo no SGPD, informando o local fisíco do arquivamento.

Caso os processos físicos sejam recolhidos para arquivamento definitivo na Divisão de Arquivos da Universidade ou órgão equivalente nos Campi, deverá ser enviado fisicamente e via SGPD para a Divisão de Arquivo com o seguinte despacho solicita-se o arquivamento definitivo deste processo.

Caso seja necessária a consulta ao processo físico, o interessado deverá verificar qual o setor que fez o arquivamento e solicitar o acesso ao processo.

A qualquer momento o processo poderá ser desarquivado pelo setor que fez o arquivamento basta fazer a reabertura do mesmo junto ao sistema SGPD.

# <span id="page-9-0"></span>**7 UTILIZAÇÃO DOS CARIMBOS NOS PROCESSOS**

#### <span id="page-9-1"></span>7.1 CONFERE COM O ORIGINAL

O carimbo "confere com o original" será utilizado para autenticar a reprodução do documento ou peças de processo, cujos originais são imprescindíveis à Administração.

Este carimbo tem a identificação do órgão ou entidade onde o documento está sendo autenticado e os seguintes campos a serem preenchidos:

- a) Data da autenticação;
- b) Nome legivel do servidor;
- c) Siape Servidor.

#### <span id="page-9-2"></span>7.2 EM BRANCO

Ao autuar um processo, apor o carimbo "Em branco", em páginas e espaços que não contenham informações.

#### <span id="page-9-3"></span>7.3 NUMERAÇÃO DE FOLHA OU PEÇA

O carimbo de "numeração de folha ou peça" será utilizado para registrar a inclusão de uma ou mais peças no processo, preenchendo com os seguintes dados:

- a) Número da folha ou peça; e
- b) Rubrica do servidor que fez as anotações.

# <span id="page-9-4"></span>**8 UTILIZAÇÃO DE TERMOS NOS PROCESSOS**

#### <span id="page-9-5"></span>8.1 TERMO DE AUTUAÇÃO DE PROCESSO E SOLICITAÇÕES

Este termo será lavrado (impresso SGPD) pelos protocolos, na abertura do processo, onde constará as seguintes informações: data e horário da autuação, setor origem, interessado, assunto e resumo do assunto, **este termo contará como página 01** na formação do processo.

<span id="page-9-6"></span>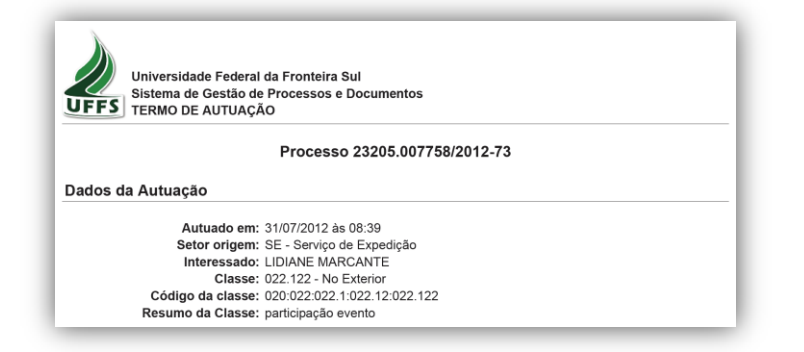

Figura: 1 - Termo de autuação de processo.

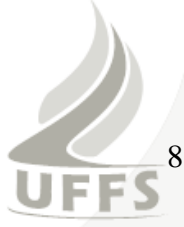

### <span id="page-10-0"></span>8.2 TERMO DE ENCERRAMENTO DE VOLUME

Este termo será impresso no sistema SGPD pelo servidor no encerramento de volume.

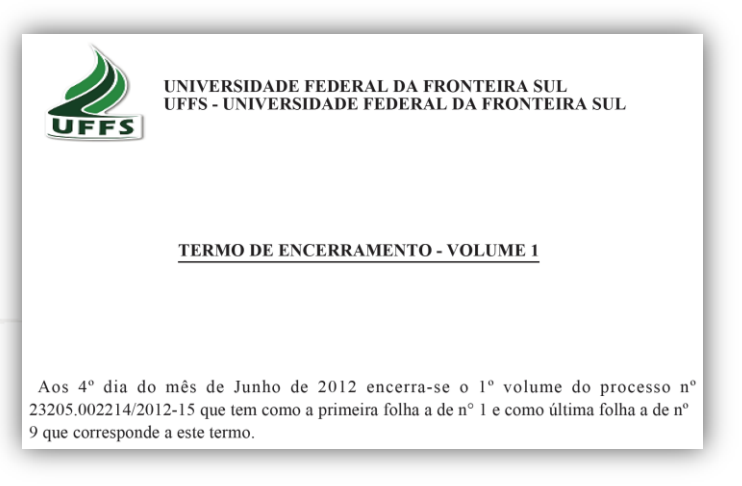

Figura: 2 - Termo de encerramento de volume.

#### <span id="page-10-3"></span><span id="page-10-1"></span>8.3 TERMO DE ABERTURA DE VOLUME

Este termo será impresso no sistema SGPD na abertura do novo volume.

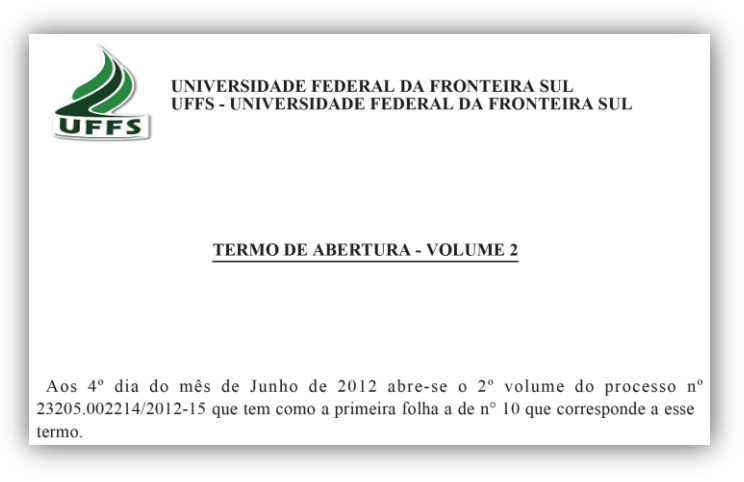

Figura: 3 - Termo de abertura de volume.

## <span id="page-10-4"></span><span id="page-10-2"></span>8.4 TERMO DE JUNTADA POR APENSAÇÃO

Este termo será lavrado pelo protocolo, por ocasião da juntada por apensação, de dois ou mais processos.

Os processos deverão ser enviados para fila de trabalho do protocolo (SE) ao qual o setor ou campi esta vinculado.

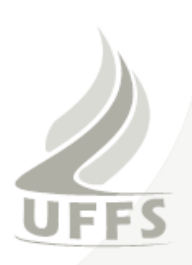

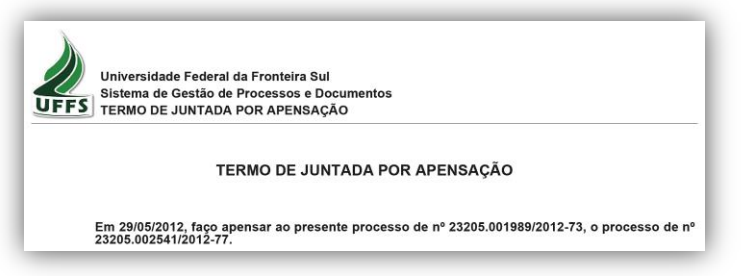

Figura: 4 - Termo de juntada por apensação.

### <span id="page-11-3"></span><span id="page-11-0"></span>8.5 TERMO DE JUNTADA POR ANEXAÇÃO

Este termo será lavrado pelo protocolo, por ocasião da juntada por anexação, de dois ou mais processos.

Os processos deverão ser enviados para fila de trabalho do protocolo (SE) ao qual o setor ou campi está vinculado, e deverá estar cadastrado na **mesma classe e ser o mesmo interessado.**

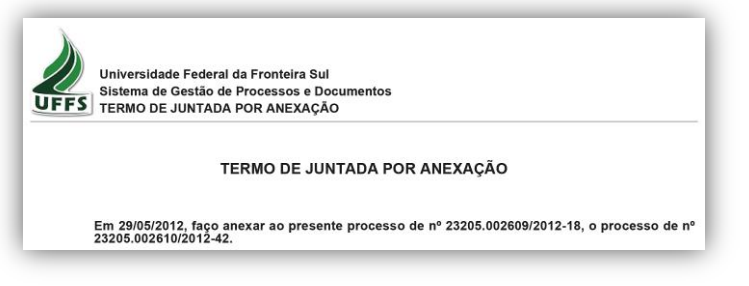

Figura: 5 - Termo de juntada por anexação.

#### <span id="page-11-4"></span><span id="page-11-1"></span>8.6 TERMO DE DESENTRANHAMENTO

É a retirada de folhas ou peças, no setor onde se encontrar o processo, podendo ser realizada por qualquer servidor da Instituição. Sempre que houver retirada de folhas ou peças, incluir o "TERMO DE DESENTRANHAMENTO" na sequência e no lugar onde foram retiradas.

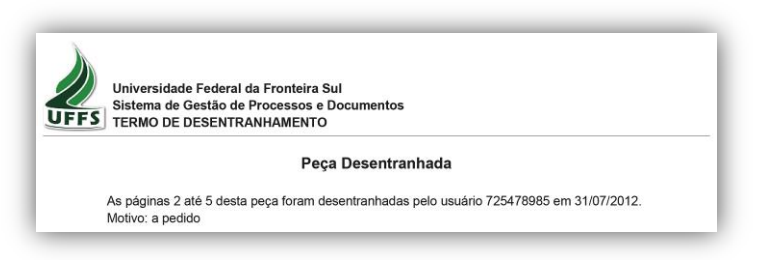

Figura: 6 - Desentranhamento.

#### <span id="page-11-5"></span><span id="page-11-2"></span>8.7 TERMO DE DESMEMBRAMENTO

É a separação de parte da documentação de um processo, para formar outro. Este procedimento é realizado somente pelo Serviço de Expedição. Ocorrerá mediante despacho da autoridade competente, utilizando-se o "TERMO DE DESMEMBRAMENTO".

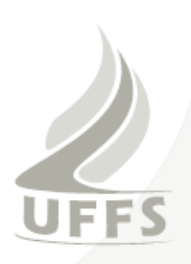

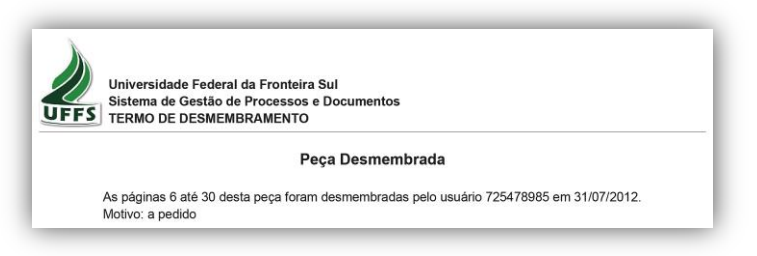

Figura: 7 - Desmembramento.

# <span id="page-12-1"></span><span id="page-12-0"></span>8.8 GUIA DE TRAMITAÇÃO

Tramitação é a atividade de circular um processo entre as Unidades e os Campi e/ou entre os Órgãos externos à UFFS, para dar conhecimento, bem como receber informes e pareceres para subsidiarem a tomada de decisões. Esta guia *Sempre deverá ser utilizada, no sistema SGPD, devendo ser ASSINADA pelo destinatário e devolvida ao remetente.*

Para emitir a Guia de Tramitação no SGPD, adota-se os seguintes procedimentos:

- a) Em Menu / Relatório / Tramitação / Guia de Tramitação;
- b) Parâmetros para geração do Relatório: informar o setor de recebimento e o período desejado e clicar próximo, após selecionar os processos desejados e em seguida será gerado o relatório para impressão.

|                | Periodo: 30/07/2012 a 31/07/2012 |      |                                                                        |                                                                 |                                       |
|----------------|----------------------------------|------|------------------------------------------------------------------------|-----------------------------------------------------------------|---------------------------------------|
| Origem         |                                  |      |                                                                        |                                                                 |                                       |
|                |                                  |      | Sigla/Setor: SE - Serviço de Expedição<br>Data: 31/07/2012 Hora: 08:52 |                                                                 |                                       |
|                | Processos encaminhados           |      |                                                                        |                                                                 |                                       |
| Sea            | Processo                         | Vol. | Motivo Tramitação                                                      | Assunto                                                         | Interessado                           |
| $\mathbf{1}$   | 008288/2012                      |      | Para providências                                                      | Avaliação, Resultados                                           | NÚBIA SARAIVA FERREIRA<br><b>RECH</b> |
| $\overline{c}$ | 008298/2012                      |      | Para providências                                                      | Avaliação. Resultados                                           | JOVILES VITÓRIO TREVISOL              |
|                | 008306/2012                      |      | Para providências                                                      | Avaliação. Resultados                                           | ROSIANE BERENICE NICOLOSO             |
|                |                                  |      |                                                                        |                                                                 | <b>DENARDIN</b>                       |
| <b>Destino</b> |                                  |      |                                                                        |                                                                 |                                       |
|                | Data: $1 - 1$ Hora: $1 - 1$      |      |                                                                        | Sigla/Setor: PROPEPG - PRO-REITORIA DE PESQUISA E PÓS-GRADUAÇÃO |                                       |

<span id="page-12-2"></span>Figura: 8 - Guia de tramitação.